# Impostazioni ricevitore su SPA302D Handset Ī

# **Obiettivo**

Le impostazioni del ricevitore consentono di modificare il nome del ricevitore e di cambiare le lingue di visualizzazione e di input. Il nome del ricevitore consente all'utente di distinguere il ricevitore o la linea se sono presenti più linee. Questo articolo spiega come modificare le impostazioni del ricevitore su SPA302D mobility enhanced.

### Dispositivo applicabile

·SPA302D Handset

#### Versione del software

·v2.31

## Modifica impostazioni ricevitore

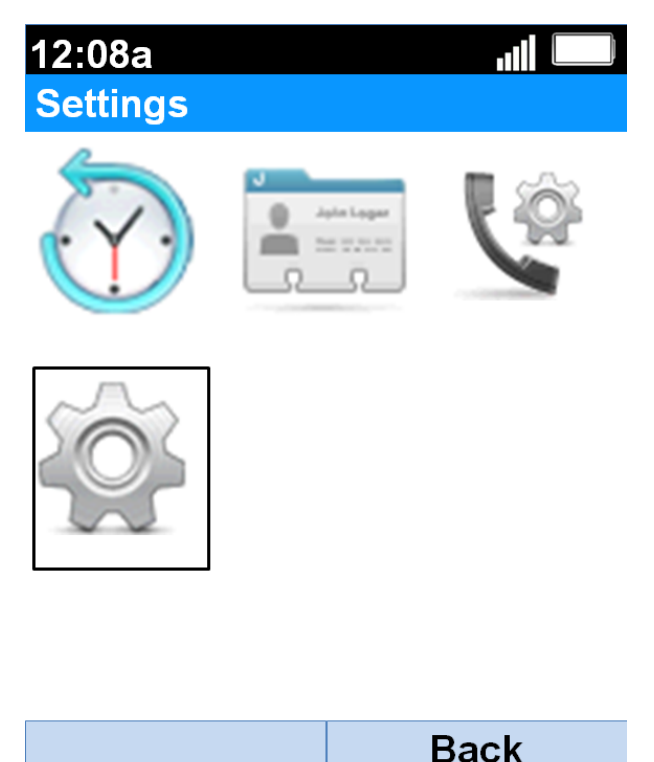

Passaggio 1. Nella schermata iniziale, premere il pulsante Select per scegliere l'icona Settings (Impostazioni). La selezione verrà evidenziata con un contorno nero come illustrato nell'immagine precedente.

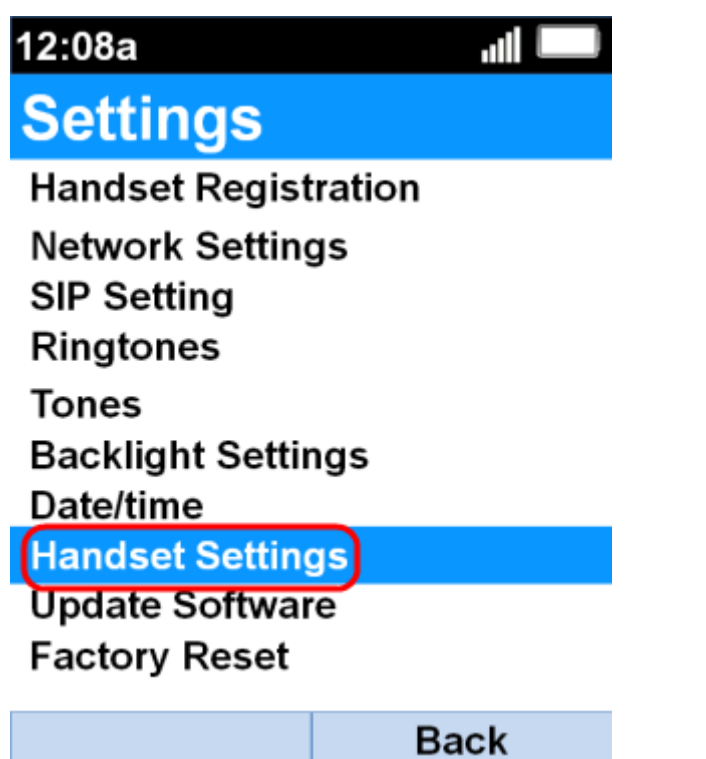

Passaggio 2. Nel menu Settings, scegliere Handset Settings con l'uso dei pulsanti di navigazione su e giù e premere il pulsante Select.

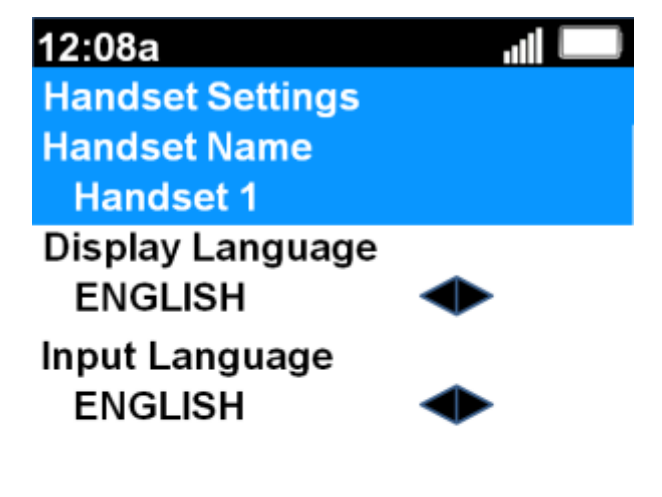

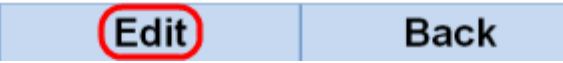

Passaggio 3. Nel campo Handset Name (Nome ricevitore), premere il pulsante Select (Seleziona) o Edit (Modifica) per modificare il nome del ricevitore.

12:08a **Handset Settings** 

.dl abc

#### **Handset Name**

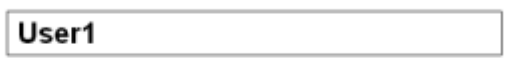

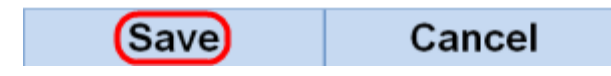

Passaggio 4. Immettere il nome del ricevitore e premere Save softkey per salvare la modifica.

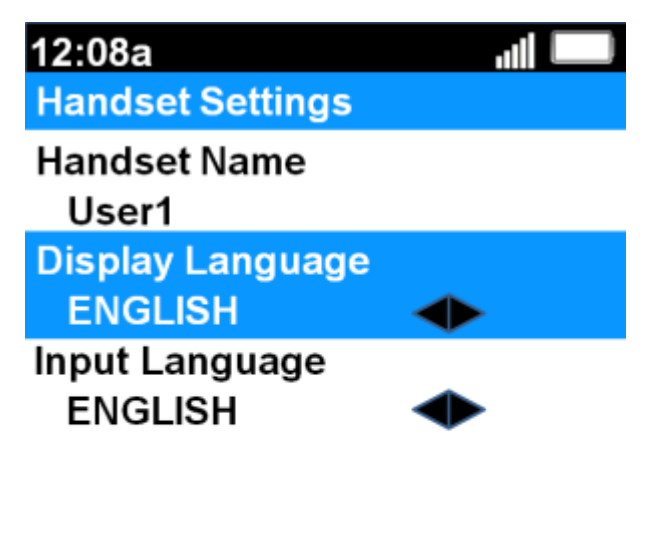

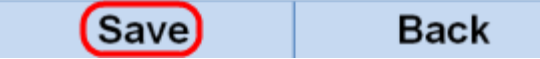

Passaggio 5. Utilizzare i pulsanti di spostamento sinistro e destro per modificare il valore di ogni campo.

·Lingua di visualizzazione — Selezionare questo campo se si desidera modificare la lingua visualizzata nel menu e nel ricevitore. È possibile scegliere tra sei lingue predefinite. Sono INGLESE, FRANCESE, TEDESCO, ITALIANO, PORTOGHESE, SPAGNOLO dove INGLESE è il valore predefinito.

·Lingua di input - Modificare questo campo se si desidera modificare la lingua della tastiera in modo da poter immettere caratteri di altre lingue. È possibile scegliere tra sei lingue

predefinite. Sono INGLESE, FRANCESE, TEDESCO, ITALIANO, PORTOGHESE, SPAGNOLO dove INGLESE è il valore predefinito.

Passaggio 6. Premere il tasto software Save per salvare la selezione.

Attenzione: Se si sceglie una lingua di visualizzazione che non si conosce, seguire la procedura descritta sopra e scegliere l'ottava funzionalità dall'alto in Impostazioni menu per accedere al menu Impostazioni ricevitore. Lingua di visualizzazione è il secondo campo dall'alto. Cambiare il valore in INGLESE e premere Save (tasto video sinistro).